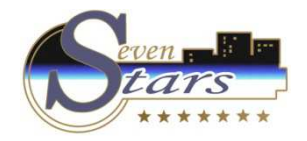

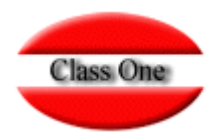

## 1.2.I.5. Booking.com.

**Mayo 2.0162.016**

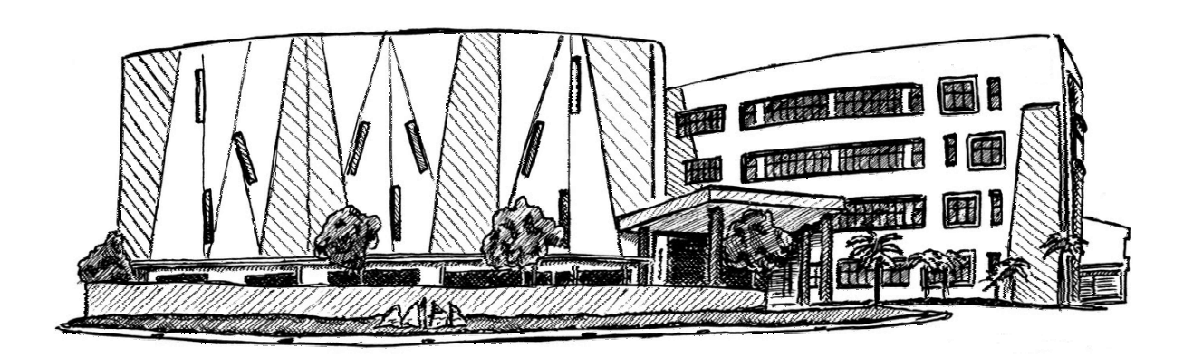

11 de Mayo de 2.016

Class One | Hospitality Software & Advisory

### **Certification Process Class One | Booking.com**

**Technical Details for the Interface**

**.**

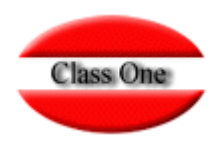

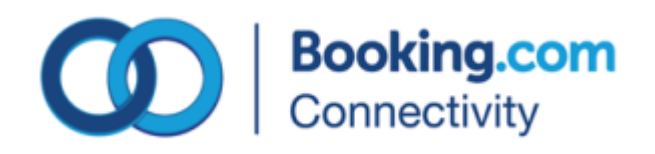

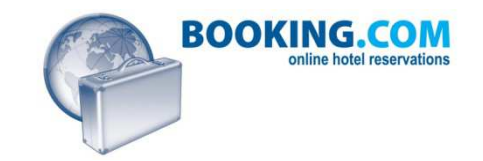

**25/08/2014**

Class One | Hospitality Software & Advisory

**.1.2.I.5. Mapeo Seven Stars.**

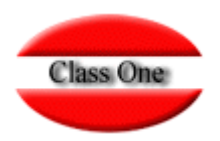

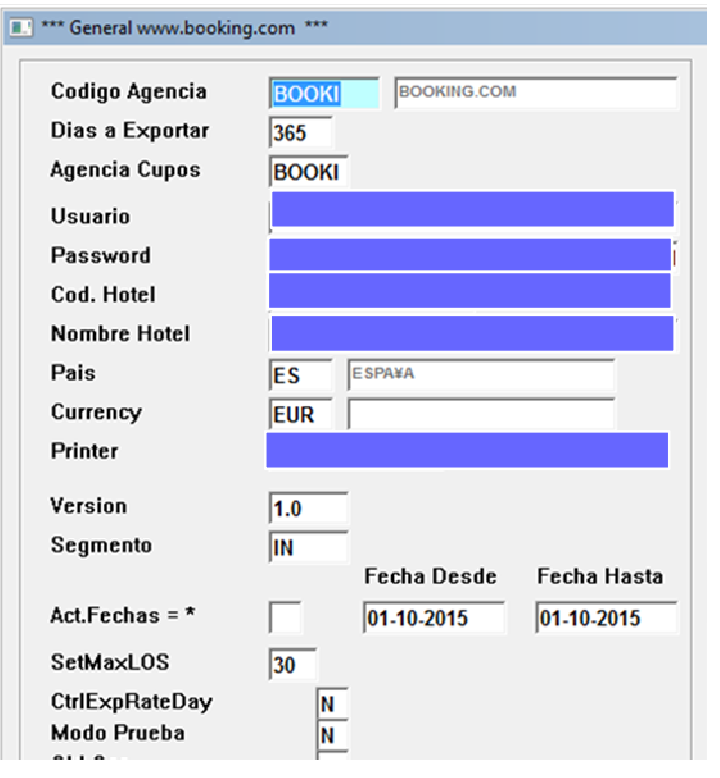

**Modo prueba.** Nos vale para comprobar los datos que enviamos al igual que chequear datos de una reserva tanto real como ficticia.

Si posee valor "S", no exporta/importa nada, se usa para chequear lo que va a enviar, o hacer pruebas con xml de reservas.

**Código Agencia**. Es el código de la Agencia Booking.com correspondiente al fichero de Agencias .A.A. **Días a exportar**. Número de días que se exportará el inventario a partir de la Fecha Actual.**Agencia Cupos**. El código de la Agencia de la que se obtendrán los Cupos, disponibilidad, generalmente coincidirá con el código de la Agencia.**Usuario**, **Password**, **Código Hotel**, **Nombre** de **Hotel** : Datos suministrados por Class One obtenidos de Booking.com.

**País** : País por defecto según tabla de países . .A.E. **Currency**: Moneda origen, según tabla de monedas.

**Printer**: Nombre de la impresora por la que se va a imprimir las Reservas cuando entren automáticamente. Si tiene un nombre diferente de PRINTER1,2,3,4,5, las imprimirá en un fichero

**Versión**. Sin valor de momento

**Segmento**. Sin Valor de momento

 **Act. Fechas.** Si tiene valor "\*" (asterisco), solamente actualizará los inventarios entre las fechas que figuran a continuación.

**SetMaxLOS**. Máximo valor de la duración de una Reserva.

**CtrlExpRateDay**. Solamente cuando se tarife sólo en Habitación, no exista Ocupación. Por defecto debe ser "N". En caso de duda consultar.

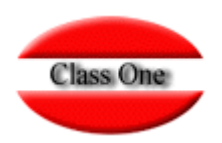

#### **.1.2.I.5. Mapeo Seven Stars.**

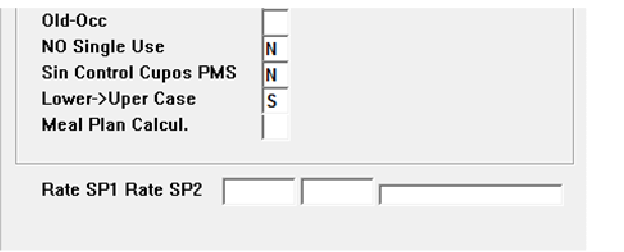

**Old-Occ**. Hoteles con estilo de Ocupación antiguo, por código no por número de personas. Cuando aún se está utilizando el antiguo método de codificación por Ocupación y no el número de Personas. Actualmente sin valor

**No single Use.**: Si posee valor valor S, no tomará en ningún momento el valor para una sola persona en las Habitaciones <price1>.

**Sin Control de Cupos en PMS** : Si posee valor de "S", no chequea cupos del PMS, es decir, que aunque esté en overbooking le seguirá dando el Cupo que se le ha asignado a Booking.com. **No es aconsejable.**

**Lower -> Uper Case**: Convertir los nombres de las reservas a mayusculas.

**Meal Plan Calcul**: Calcular los precios del Régimen en base a los datos de las tarifas que poseemos, ya que la OTA en cuestión nos da los precios globales.

**Rate SP1 Rate SP2**: Código de Tarifa del PMS para aplicar en condiciones especiales, sin valor en Booking.com

#### **Warning**.

**Si se pone como valor RESERVAen printer, guarda un pdf en la carpeta /u/ryx01ghs/datos3/Rsv/ previamente debe tener un script en /u/classone llamado reservapdf (ver página siguiente)**

### **.1.2.I.5. Mapeo Seven Stars.**

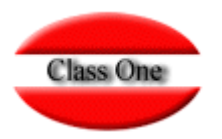

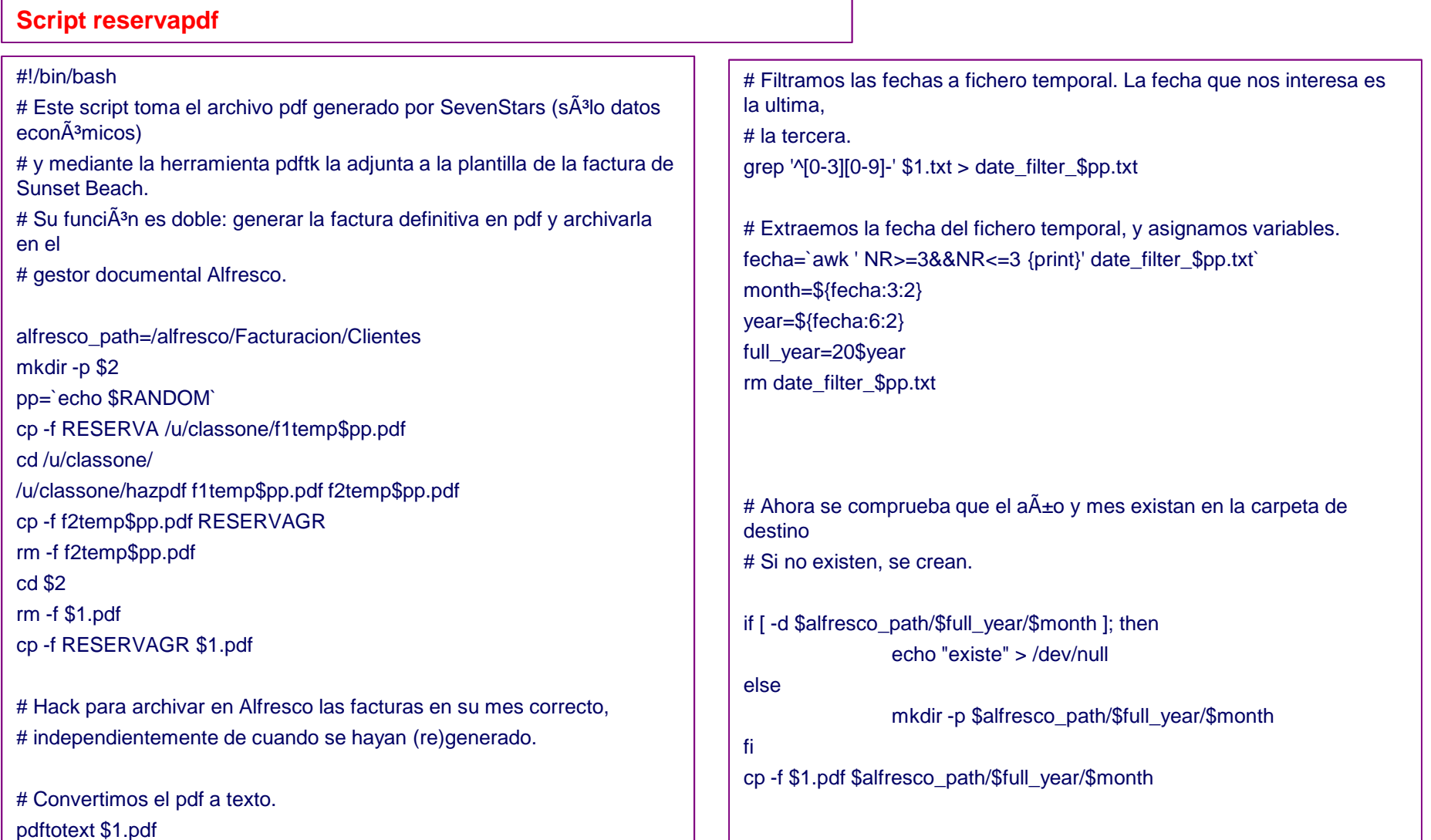

**.1.2.I.5. Mapeo Seven Stars.**

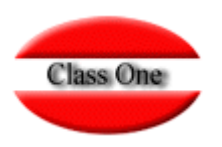

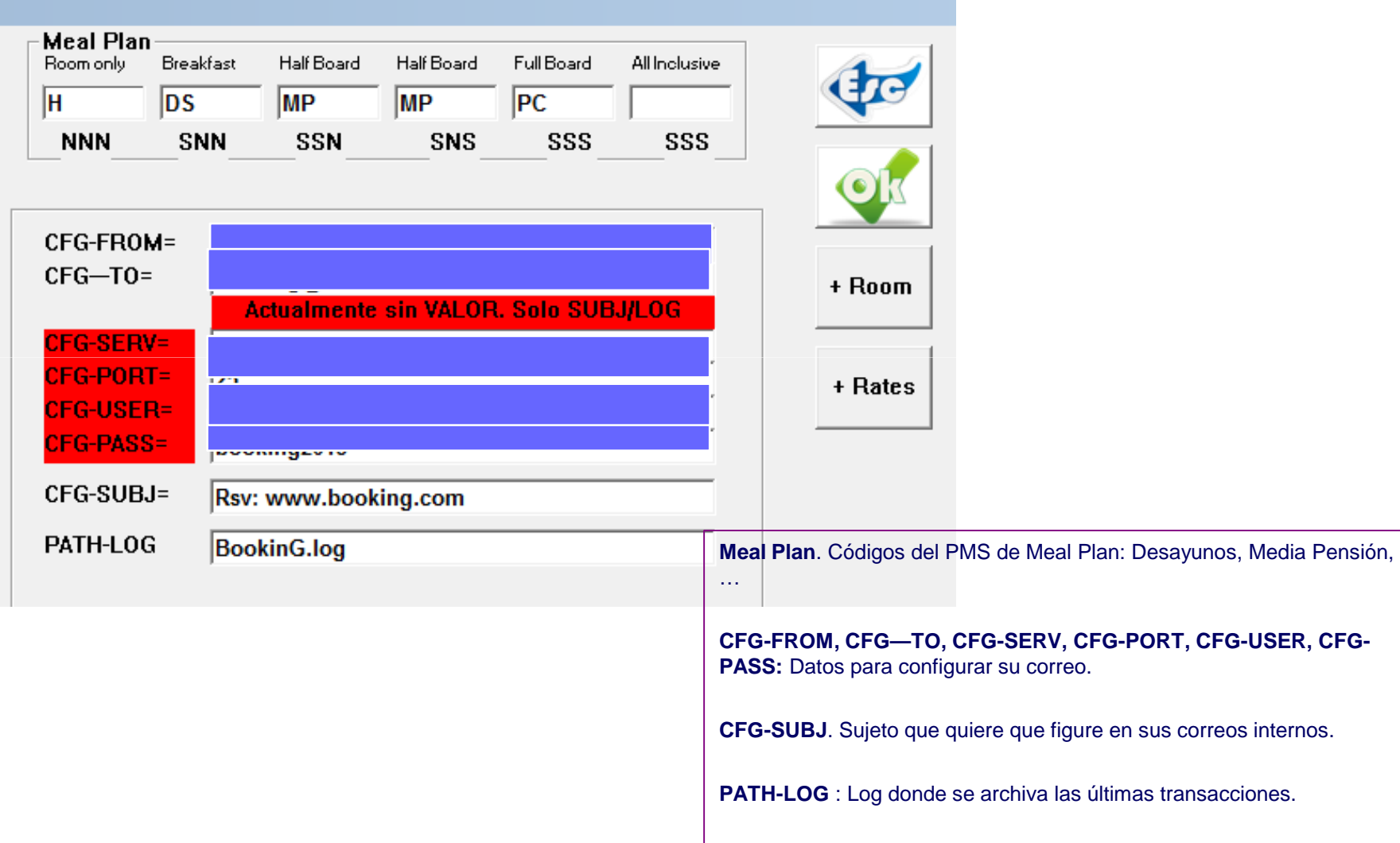

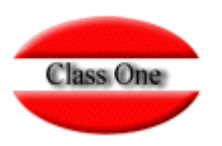

### **.1.2.I.5. Mapeo Seven Stars.**

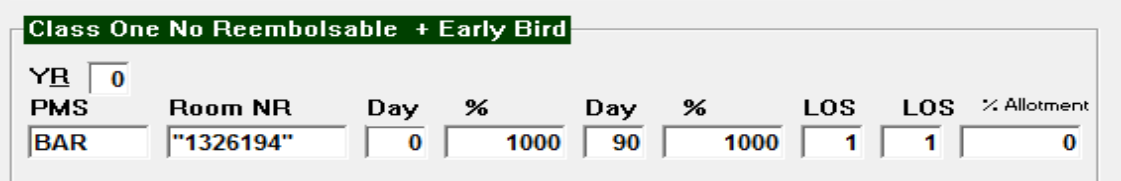

#### **Cálculo automático de la Tarifa No reembolsable + Early Bird:**

**Si posee valor diferente de "2" no exportará nunca las tarifas de No Reembolsable**

**Sobre que tarifa se va a aplicar**

**El código de la Habitación-Tarifa a la que se aplica**

**A partir de que día se aplica el porcentaje que se indica a continuación**

**Tanto por cien 1000 = 10,00%**

**A partir de que día se aplica el porcentaje que se indica a continuación**

**Tanto por cien 1000 = 10,00%**

**Estancia mínima para el primer periodo**

**Estancia mínima para el segundo periodo**

**% de reducción de cupo sobre el asignado**

### **OTA's Booking.com.1.2.I.5. Mapeo Seven Stars.**

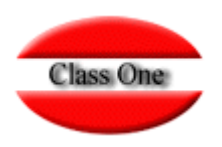

+ ROOM → Mapeo de Habitaciones / Tarifas<br>DATE → MARTICLE TELLE DMO O L

+ RATE → Mapeo de Tarifas PMS. Solamente se utiliza el valor de PMS, el otro campo<br>debe tener valor, pero solamente trata el del PMS, a no ser que el primero esté sin valor. debe tener valor, pero solamente trata el del PMS, a no ser que el primero esté sin valor entonces no trata ninguno

→ Mapeo de Addons si se utilizan. Solamente afecta en Reservas.

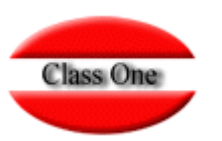

### **.1.2.I.5. Mapeo Seven Stars.**

#### **Se pueden mapear hasta un máximo de 12 habitaciones**

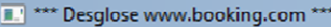

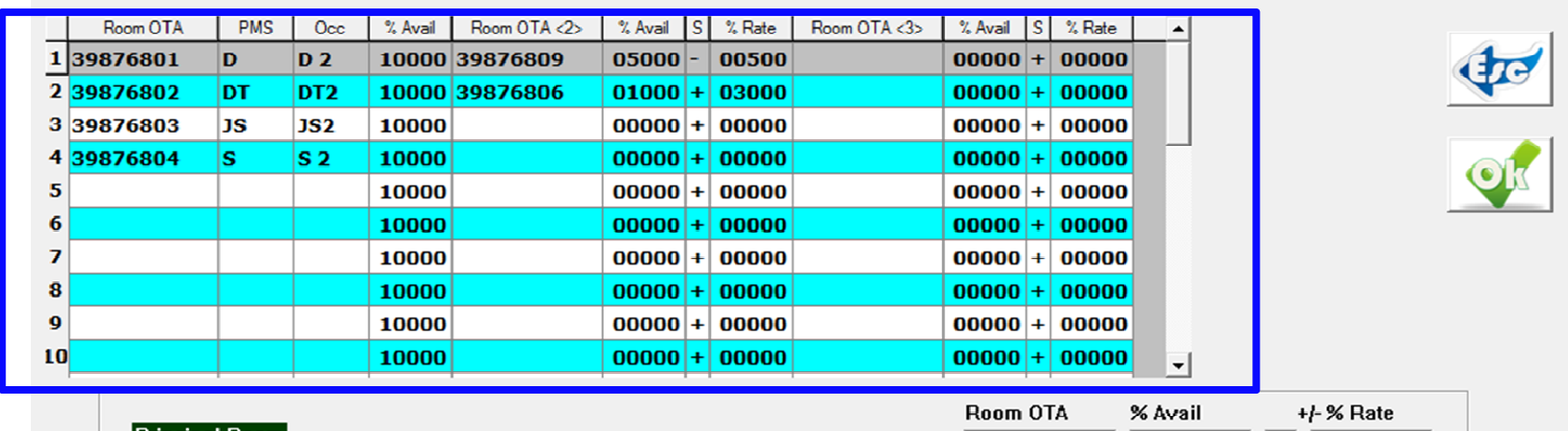

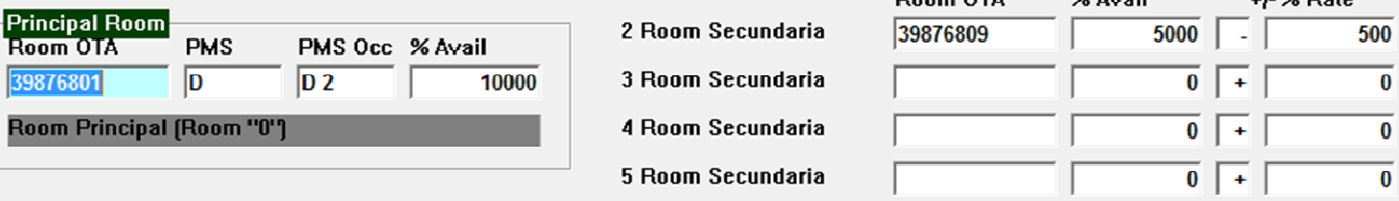

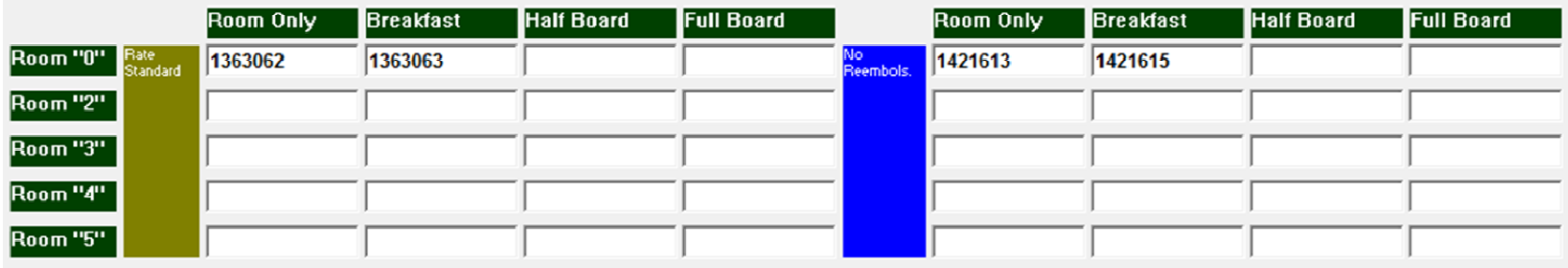

# **Class One**

#### **.1.2.I.5. Mapeo Seven Stars.**

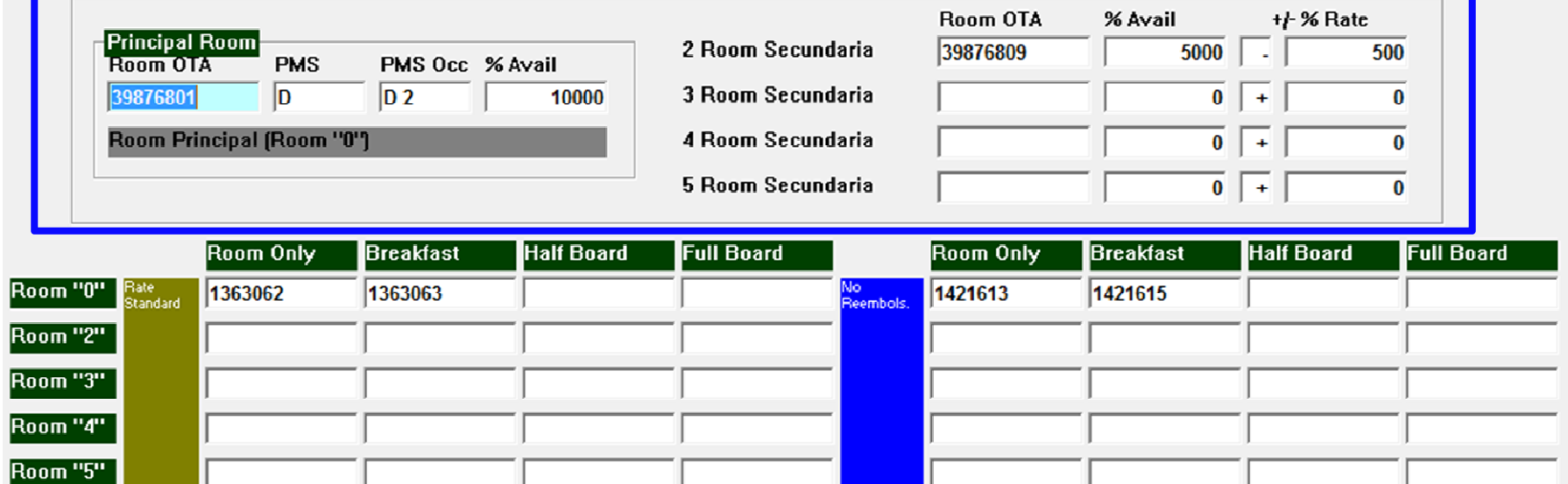

**Código de la habitación en Booking.com**

**Codigo de la Habitación en nuestro PMS**

**Código de Ocupación en nuestro PMS por defecto (máximo)**

**% de disponibilidad sobre nuestro Cupo para esta habitación.**

**Hasta 4 habitaciones secundarias asociadas a dicha habitación con su % de Cupo y +/- incremento/decremento de la tarifa**

**Muy útil si tenemos en nuestro Hotel habitaciones Dobles, pero en Booking.com publicamos, DOBLES NORMALES, DOBLES con VISTA MAR (mayor precio y % cupo), DOBLES PISOS INFERIORES (menor precio y % cupo)**

# **Class One**

#### **.1.2.I.5. Mapeo Seven Stars.**

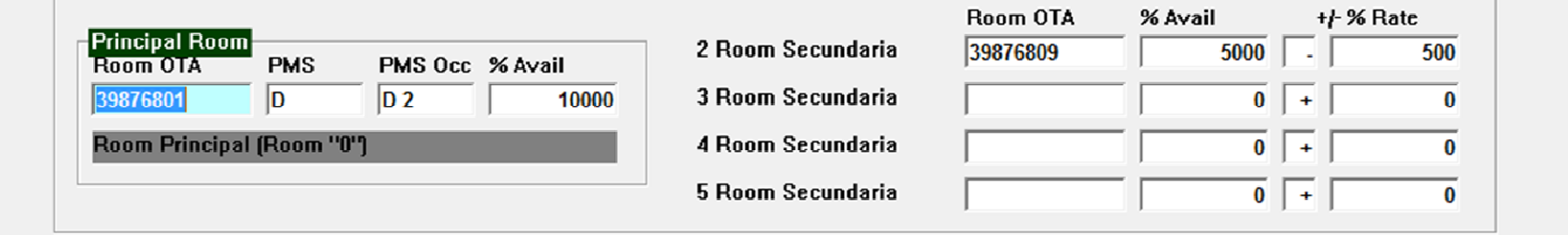

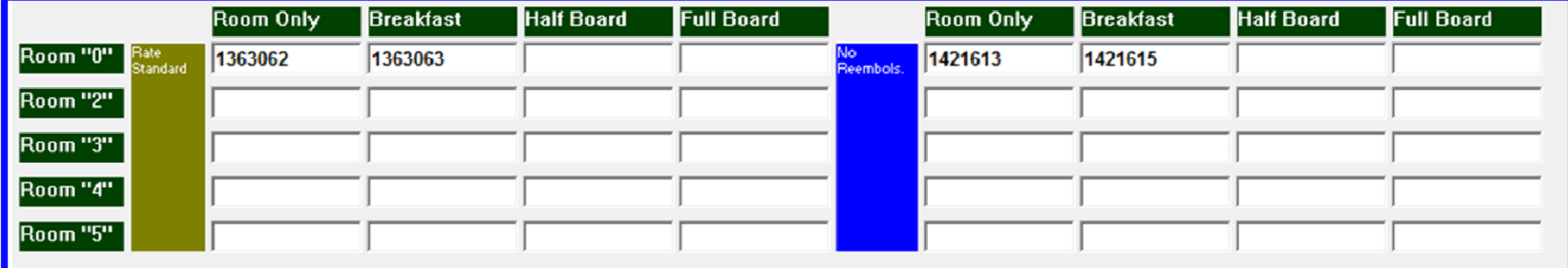

**Según sea habitación principal o de las secundarias (por eso son cinco columnas):**

**Tarifa Room Only, con Breakfast, con Half Board, con Full Board**- **Tarifa Standard // Rate Standard en Booking.com Tarifa Room Only, con Breakfast, con Half Board, con Full Board**- **Tarifa No Reembolsable en Booking.com**

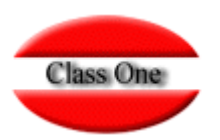

### **.1.2.I.5. Mapeo Seven Stars.**

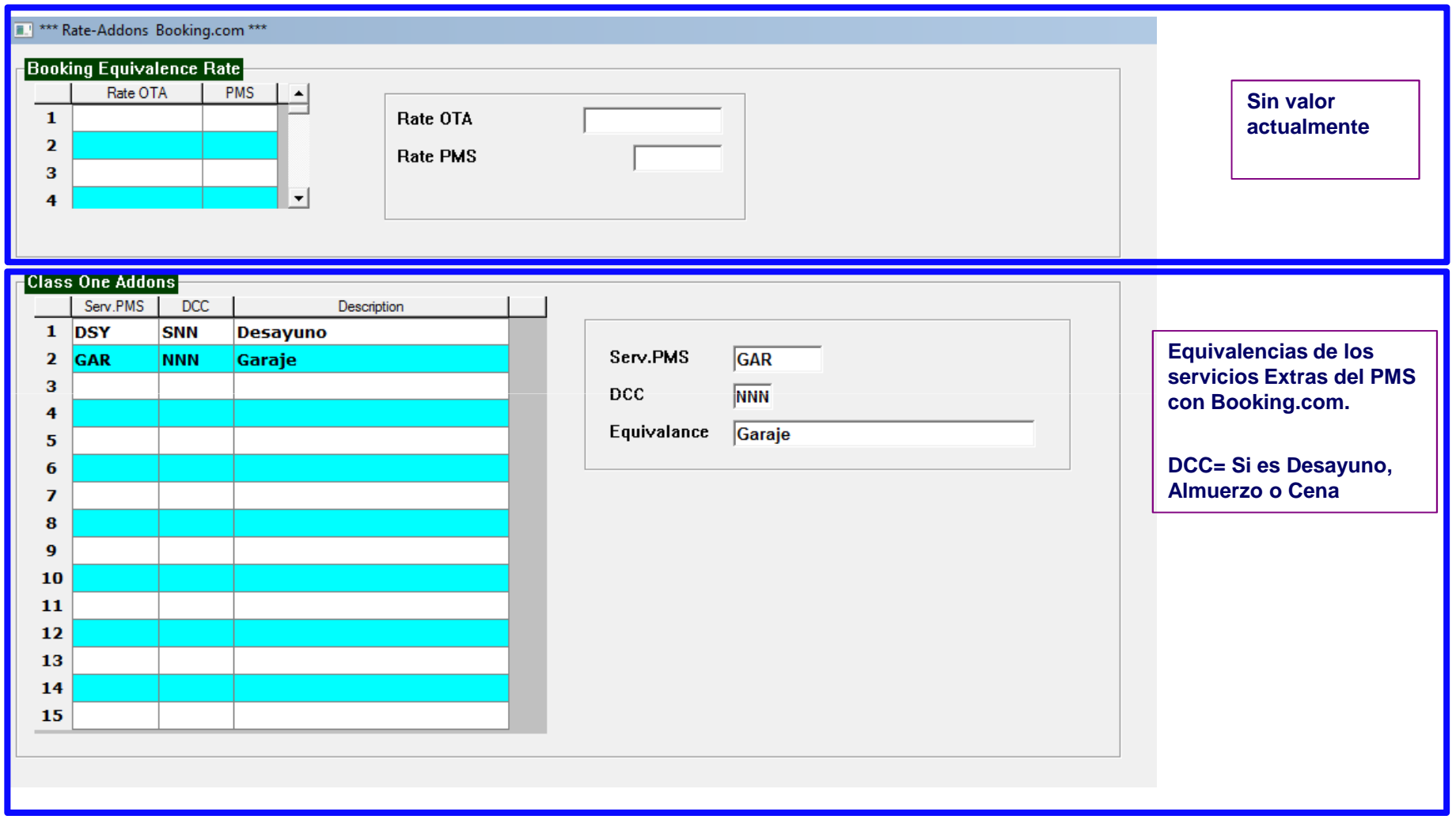

#### **.1.2.I.5. Mapeo Seven Stars.**

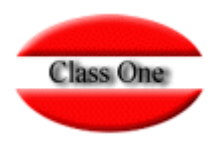

#### **Previo en PMS.**

Definir una Agencia para Booking.com y darla de alta (por ejemplo BOOK), en la tarifa (5) incluir la tarifa que queremos aplicar para este Motor de Reservas.

Asignar los cupos y Release que se desean para esta Agencia según las diferentes habitaciones que les vamos a dejar usar.

Definir la tarifa de precios que queremos aplicar a este Motor de Reservas, Nota: podemos tener más de un Motor de Reservas con la misma tarifa. Dicha tarifa debe tener el IVA ya incluido.

#### **Explicación Cupos.**

Se ha ampliado para que en el sistema podamos hacer de forma diaria y por lo tanto similar a la Extranet de Booking.com.

Se deben asignar unos cupos a la agencia Booking.com y por cada una de las Habitaciones que hemos relacionado con Booking.com. Además siempre se aconseja que tengamos un año entero o más. (normalmente hasta el 31.12, y a mediados/finales de año ampliar a siguiente año).

El sistema tendrá en cuenta los cupos ya utilizados, por dicho motivo se debe actualizar en una primera instancia mediante una volante dichos cupos (consultar como se debe hacer).

#### **Certificados booking.com**

Aunque sin valor actualmente ya que la instrucción se dice que no se chequee certificados hemos querido dejar en esta documentación.Previamente hay que impórtalo, se grabaría en C:\classone\OTA\booking2.cer

C:\ryx04hot\programa>keytool -import -alias booking2 -file C:\classone\OTA\booking2.cer -keystore "C:\Program Files\Java\jre8\lib\security\cacerts"

la contraseña por defecto de java es: changeit

Class One | Hospitality Software & Advisory

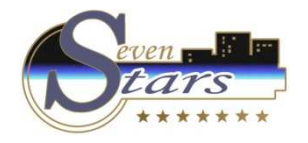

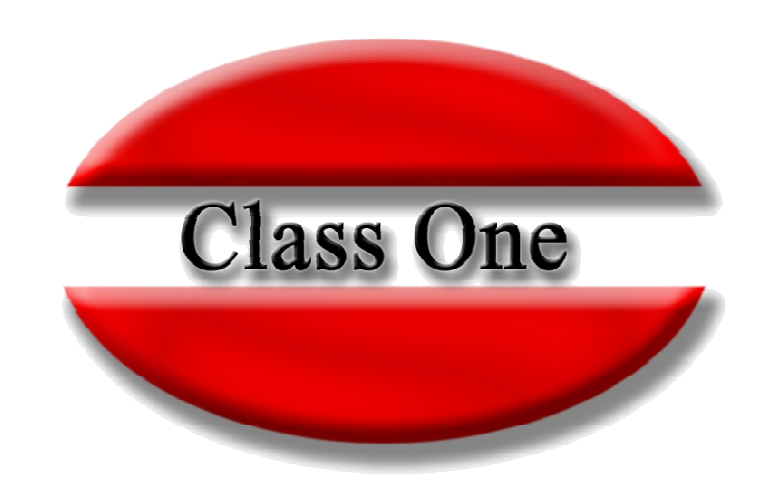

#### **Disclaimer**

El presente informe/documento es estrictamente confidencial <sup>y</sup> de uso interno de la Sociedad, <sup>y</sup> no podrá ser entregado, ni permitirse el acceso <sup>a</sup> terceros <sup>o</sup> hacer referencia al mismo en comunicaciones sin nuestro consentimiento previo por escrito.

Este documento ha sido preparado con fines exclusivamente informativos (nunca con carácter contractual) <sup>y</sup> refleja una serie de observaciones de carácter general sobre Class One.

Class One no acepta ningún tipo de responsabilidad frente <sup>a</sup> la Sociedad ni frente <sup>a</sup> ningún tercero como consecuencia de las decisiones <sup>o</sup> acciones que pueden ser adoptadas por la Sociedad basándose en el contenido de este documento.

En caso de contradicción <sup>o</sup> conflicto entre la versión electrónica <sup>y</sup> el documento físico, prevalecerá el documento físico.